## DECpc

# 429 MB SCSI Hard Disk Drive Installation Guide

Order Number: EK-XARAB-IG-002

#### December 1991

The information in this document is subject to change without notice and should not be construed as a commitment by Digital Equipment Corporation. Digital Equipment Corporation assumes no responsibility for any errors that may appear in this document.

The software described in this document is furnished under a license and may be used or copied only in accordance with the terms of such license.

No responsibility is assumed for the use or reliability of software on equipment that is not supplied by Digital Equipment Corporation or its affiliated companies.

Restricted Rights: Use, duplication, or disclosure by the U.S. Government is subject to restrictions as set forth in subparagraph (c)(1)(ii) of the Rights in Technical Data and Computer Software clause at DFARS 252.227-7013.

The following are trademarks of Digital Equipment Corporation: DECpc, and the Digital logo

© Digital Equipment Corporation 1991.

All Rights Reserved.

This document was prepared using VAX DOCUMENT, Version 2.0.

### **Package Contents**

The 429-megabyte SCSI hard disk drive kit (PCXAR-AB) contains the following:

- Hard Disk Drive (RZ25-E)
- Machine screws (8)
- 5 1/4-inch expansion bracket (2)
- SCSI terminating resistors (3)

## 2

### Introduction

This hard disk drive is one in a series of high performance 3.5 inch disk drives. The many features of this drive include:

- 429 MB formatted capacity
- 3.5 inch form factor
- SCSI Interface
- 14 millisecond average seek time
- 6.8 millisecond average latency time
- 1:1 interleave ratio
- 256KB buffer
- · Parity enabled

### Pre-Installation

| If you decide t | to install t | he drive on | your own | please fol | llow all i | nstructions | very |
|-----------------|--------------|-------------|----------|------------|------------|-------------|------|
| carefully.      |              |             | -        | -          |            |             |      |
|                 |              |             |          |            |            |             |      |

| Caution                                                                                                    |  |  |  |  |
|----------------------------------------------------------------------------------------------------|--|--|--|--|
| Static electricity can destroy integrated circuits. Be sure to discharge any built-up static electricity by touching a grounded metal object before handling the drive or touching any of the computer's logic boards. |  |  |  |  |

As you prepare and install the SCSI hard disk drive, keep the following cautions in mind:

- Carefully read the entire manual before installing the drive. Then, if
  you are unsure about your ability to do the job, you can contact Digital
  Customer Service. A Customer Service technician will install the drive for
  you.
- The drive does not require preventive maintenance. Do not remove or tamper with the sealed top cover.
- The configurations of your computer system, your SCSI adapter, and each SCSI device must work together for optimum SCSI performance. Refer to the appropriate documentation as you configure the computer and the SCSI devices.
- If you install the drive in a computer with an IDE drive, you must configure the IDE drive as Drive C.

#### Pre-Installation

| • | Refer to your operating system and application documentation for specific instructions on storing and accessing your programs on hard disk.                                      |
|---|----------------------------------------------------------------------------------------------------|
|   | NOTE                                                                                                    |
|   | We recommend that you always make a backup copy of all data on your SCSI hard disk drive before you replace or upgrade your SCSI adapter or install additional SCSI hard drives. |

#### Pre-Installation Preparing the Hard Drive

#### **Preparing the Hard Drive**

Before you install the SCSI hard drive, you must configure it for use in the computer. The following are factory default settings:

- The terminator power is supplied by the disk drive
- · Spin-up on power is enabled
- · Parity checking is enabled

Refer to the technical appendix for additional information about the default settings.

#### **Setting the Jumpers**

If the drive is the only SCSI device in your computer, set the SCSI ID to 0. The drive can be configured to have any SCSI ID from 0 through 7 on the SCSI bus. Refer to Table 1 for details on the drive jumper settings.

#### Pre-Installation **Setting the Jumpers**

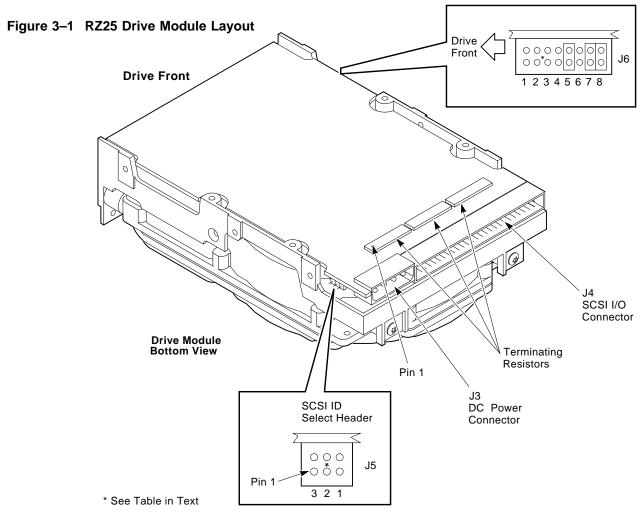

#### Pre-Installation Setting the Jumpers

Table 3-1 RZ25 Jumpers (J5 and J6)

| SCSI ID (J5) | 1                       | 2   | 3   |          |  |
|--------------|-------------------------|-----|-----|----------|--|
| 0            | Out                     | Out | Out |          |  |
| 1            | Out                     | Out | In  |          |  |
| 2            | Out                     | In  | Out |          |  |
| 3            | Out                     | In  | In  |          |  |
| 4            | In                      | Out | Out |          |  |
| 5            | In                      | Out | In  |          |  |
| 6            | In                      | In  | Out |          |  |
| 7            | In                      | In  | In  |          |  |
| Spin-up J6   |                         |     |     | Jumper 2 |  |
| Out          | Spin-up on power-up     |     |     |          |  |
| In           | Spin-up on SCSI command |     |     |          |  |

### **Preparing the Computer**

Turn off the computer, and disconnect the power cords and data cables. Remove the computer cover as illustrated in your computer user's guide.

All other jumpers are reserved for factory use.

#### Mounting the SCSI Hard Drive

To mount the SCSI hard drive:

- 1. Select an available drive bay, if a 3 1/2-inch drive bay is not available, attach the two expansion brackets as shown in Figure 2 and refer to the mounting instructions described in your computer User's Guide for a 5 1/4-inch drive bay.
- 2. Attach the power and data signal cables to the rear of the drive.

## Pre-Installation Mounting the SCSI Hard Drive

Figure 3–2 5 1/4-inch Expansion Brackets

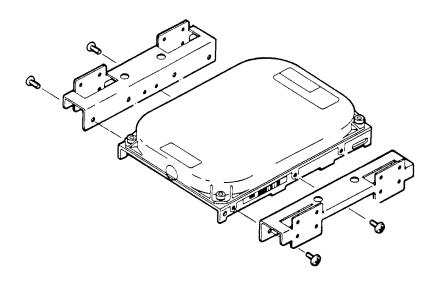

### Completing the Installation

After you install the SCSI hard drive and all other SCSI devices, you must complete the installation by following these steps:

1. If applicable, install the SCSI host adapter as directed in your SCSI Host

|   | Note                                                                                          |
|---|-----------------------------------------------------------------------------------------------|
| - | computers have a built-in SCSI controller. See s Guide to determine the SCSI controller type. |

- 2. Connect the adapter end of the SCSI cable to the cable connector on the SCSI adapter. The connectors are keyed to ensure proper Pin 1 alignment.
- 3. Connect all internal disk drive cables to the drives. These cables are keyed to connect in only one way. Do not force or twist the cables as you connect them.
- 4. Connect a four-pin power cable to each internal SCSI disk drive. The connectors are keyed for proper Pin 1 orientation. Power cables are identical and can be connected interchangeably to any internal disk drive.
- 5. After completing the installation, carefully replace the computer cover.
- Reconnect all peripheral cables and the power cord, and plug in the computer.

#### Setup

After all internal options are installed in the computer, you must run the Setup program to reconfigure the system for the options. Select SCSI as the drive type. Refer to your computer user's guide for specific information about the setup program.

#### **Completing the Installation**

#### **Installing Device Drivers**

Depending on the operating system you use, you might need to install the device driver provided on your SCSI Host Adapter Utilities Diskette, Operating System Diskette, or System Utilities Diskette. Refer to your SCSI Host Adapter Installation Guide, Operating System Manual, or System Application Bulletin.

#### Initializing and Formatting the Drive

Before you can use the hard drive, you must initialize it by creating one or more partitions. Then, you must format the drive to prepare it to store and access the operating system and other files.

Formatting the drive will vary depending on the operating system you use. Always refer to your operating system documentation for instructions on initializing and formatting drives.

| Note                                                                                                    |
|----------------------------------------------------------------------------------------------------|
| Low-level formatting of the drive is not recommended for normal operation. The drive was low-level formatted at the factory. |

## **Technical Appendix**

This section explains how to change the operation of the SCSI hard disk drive by re-installing jumpers and reconfiguring the terminating resistors.

#### **Technical Appendix Jumpers**

#### **Jumpers**

A jumper is a clip that contains metal contacts. To install a jumper, place it over two adjacent pins. This installation either completes or bypasses a circuit to enable or disable a function of the drive. You can install, park, or remove a jumper.

Figure 5-1 Setting the Jumpers

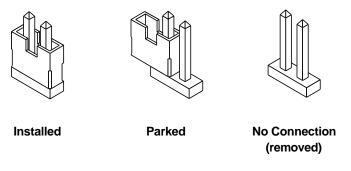

SHR-XR0140\_91-RAGS

There is a block of jumper pins on the SCSI drive. To configure the drive, install jumpers on the pins to enable the functions you want to use. It is important to keep your current system configuration in mind as you configure the drive.

#### **Terminating Resistors**

Three terminating resistors are also provided with the drive. Terminating resistors are resistor networks that terminate the SCSI bus. The last physical SCSI device connected to the SCSI interface cable must be terminated. SCSI terminators are not required for those devices with end of cable terminators or external terminators.

### Technical Appendix Jumpers

| Note                                                                                                    |
|----------------------------------------------------------------------------------------------------|
| When you install the terminating resistors, you must maintain Pin 1 orientation. Pin 1 on the terminating resistor is marked with a dot. Pin 1 on the drive is located on the bottom of the drive next to the power connector. All three terminators must be installed in-line behind the ribbon cable connector. |

#### Spin-up

The motor will spin-up immediately when power is applied to the drive. Jumper block J6, position 2, should not be installed for Spin-up on Power.

#### **Parity Checking**

Parity Checking is enabled. Jumper block J6, position 5 should be installed for Parity Checking enabled.

#### **Terminator Power**

Terminator Power is supplied by the drive. Jumper block J6, position 7 and 8, should be installed for Terminator Power.

#### **Additional Jumpers**

Additional jumpers provided on the drive are factory default setting and should not be changed.

## Technical Appendix Jumpers

Table 5-1 Technical Appendix

| Capacity (Formatted)   | 429 MB           |  |  |  |
|------------------------|------------------|--|--|--|
| PHYSICAL CONFIGURATION |                  |  |  |  |
| Number of Disks        | 5                |  |  |  |
| Read/write heads       | 9                |  |  |  |
| Tracks per Surface     | 1474             |  |  |  |
| Bytes per Block        | 512              |  |  |  |
| Blocks per Drive       | 832527           |  |  |  |
| Interface              | SCSI             |  |  |  |
| PERFORMANCE            |                  |  |  |  |
| Seek Times             |                  |  |  |  |
| Track to Track         | 2.5 ms           |  |  |  |
| Average                | 14 ms            |  |  |  |
| Maximum                | <26 ms           |  |  |  |
| Average Latency        | 6.8 ms           |  |  |  |
| Rotation Speed (+0.5%) | 4412 RPM         |  |  |  |
| Data Transfer Rate     | 16.8 - 25.6 MB/s |  |  |  |
| Across Bus (async)     | 4.0 MB/s burst   |  |  |  |
| Across Bus (sync)      | 5.0 MB/s burst   |  |  |  |
|                        |                  |  |  |  |